## **Как сохранить письмо в формате .eml**

Это пособие, что Вы сейчас смотрите на странице моего сайта **[«Полезное»](http://www.dopinform.ru/freeuse.html)**, я не случайно решил сделать и сохранить здесь, т.е. в собственном «облаке». Так оно всегда «под рукой». Зачем?!

Чтобы не держать в голове лишнюю (редко нужную) информацию.

Однажды мне пришлось обращаться в службу поддержки почтового сервиса «Яндекс» из-за того, что **ссылка** в письме **не срабатывала**. Вот и потребовалось отсылать им письмо (для проверки) в упомянутом формате **(а точнее – расширении)**, **как вложение** к запросу.

Сделать такое оказалось очень просто. **Пошагово покажу, как**.

**1. Открываем** нужное письмо, и в самом верху справа **кликаем** кнопку **«. . .» (отметил её красным)**. Появится **выпадающий список**, как видно на нижнем скриншоте.

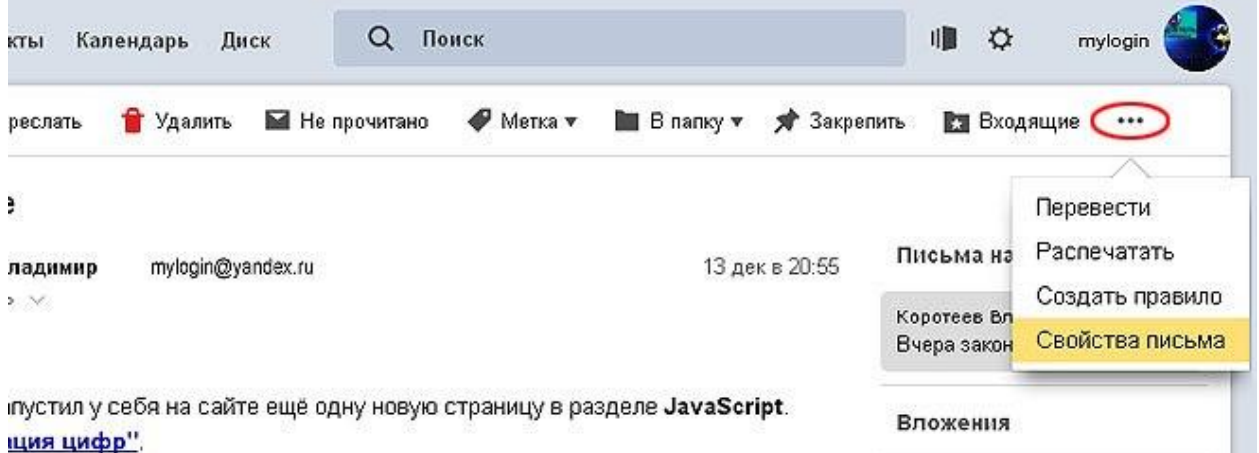

**2. Выбираем** в нём пункт **«Свойства письма»**. **Кликаем по нему**. Его свойства откроются на новой вкладке. **Это исходный код письма**.

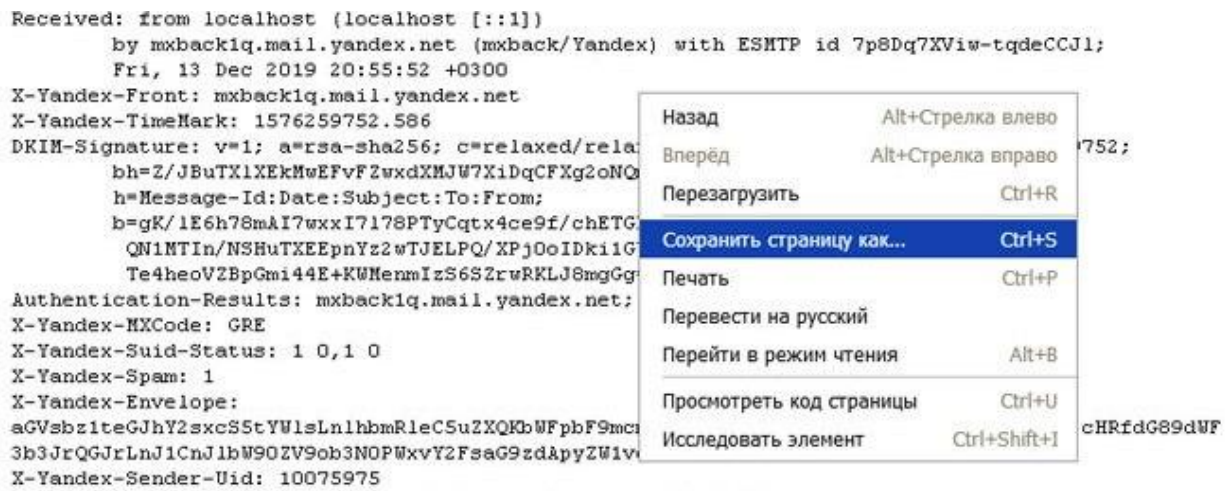

**3.** В любом месте кода **кликаем правой кнопкой** мыши, и в контекстном меню выбираем пункт **«Сохранить страницу как...»**.

## **4. Выбираем, где хотим сохранить**.

Так выглядит сохраняемый файл (его значок похож на письмо) в требуемом формате. Место сохранения можно выбрать любое, и имя ему можно присвоить любое. Я не стал менять, т.к. собирался отослать его в службу поддержки «Яндекс».

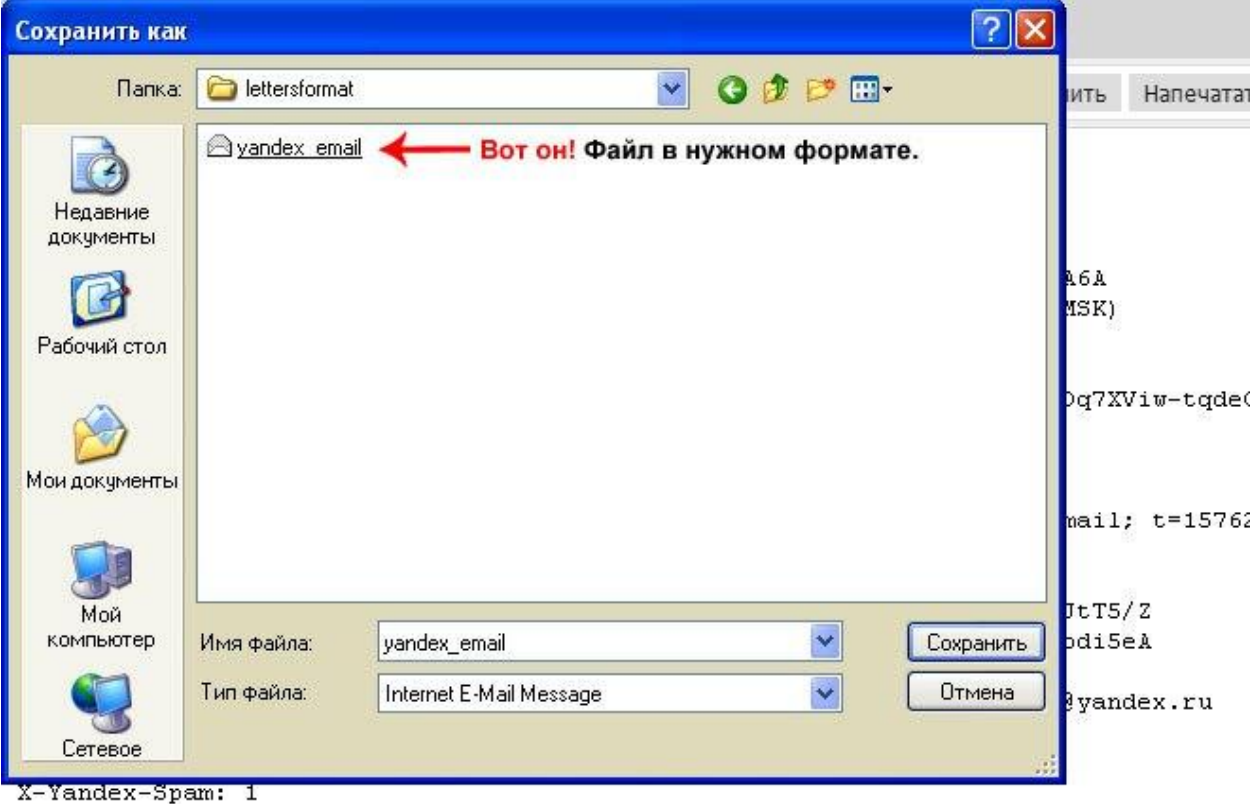

X-Yandex-Envelope:

aGVsbz1teGJhY2sxcS5tYW1sLn1hbmR1eC5uZXQKbWFpbF9mcm9tPXZsa29yb3R1ZXZAeWFuZGV4LnJ1C1

## **Всё. Готово!**

Сохранённый файл имеет нужный формат (расширение), и его уже можно пересылать, куда только потребуется. Он представляет собой **электронное письмо в исходном коде**.

Такой файл можно **прикреплять** к любым письмам **«как вложение»**, либо **архивировать** его, и **сохранять** на жёстком диске или съёмном носителе – флэшке **(что особо ценно)**, т.к. мы уже не будем зависеть от наличия интернета. Можно легко организовать собственное хранилище особо важной переписки.

**Открывать** файл с расширением **«.eml»** можно на любом компьютере с помощью любых почтовых клиентов (программ). К примеру, **«Outlook»** или же **«Outlook Express»**. А вообще, почтовых клиентов полно!

И последнее. По старой памяти, я часто называю такое **расширение** файла **форматом**, хотя это всё же **расширение**. Ну ... ... ... дурная привычка. Однако, многие путают эти понятия.

**\* \* \***

Подробно (и наглядно) о разнице между этими понятиями рассказал здесь: **«JPG-[анимация»](http://www.dopinform.ru/example11f.html)**.